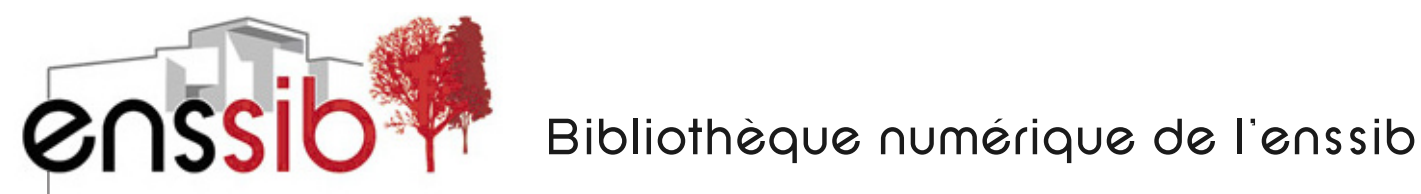

6es Rencontres FORMIST, 15 juin 2006 : Exploitation et usages de l'information par les étudiants avancés

## **Liens partagés**

BERNARD, Paul-Emmanuel élève-conservateur DCB15 à l'enssib

BERNARD, Paul-Emmanuel. Liens partagés. In *6es Rencontres FORMIST : Exploitation et usages de l'information par les étudiants avancés, l'enssib à Villeurbanne, 15 juin 2006* [en ligne]. Format PDF.

Disponible sur : <http://www.enssib.fr/bibliotheque-numerique/notice-1665>

Ce document est « **tous droits réservés** ». Il est protégé par le droit d'auteur et le code de la propriété intellectuelle. Il est strictement interdit de le reproduire, dans sa forme ou son contenu, totalement ou partiellement, sans un accord écrit de son auteur.

L'ensemble des documents mis en ligne par l'enssib sont accessibles à partir du site : http://www.enssib.fr/bibliotheque-numerique/

## **Liens partagés**

## Avec la participation de Paul-Emmanuel Bernard, élève-conservateur DCB15 à l'enssib

Lors de la navigation sur Internet, l'étudiant rencontre des pages dont il souhaite conserver l'adresse de manière simple, ce qui est possible à travers la fonctionnalité de signets (aussi appelés favoris ou bookmarks) des navigateurs. Mais ces signets ne sont consultables que sur le poste où ils ont été sauvegardés, à moins de les exporter. Certains sites web permettent néanmoins, depuis n'importe quel ordinateur, de conserver une trace de ces sites repérés en enregistrant en ligne les signets. Cette opération nécessite juste une identification, en général gratuite sur le site, et peut-être facilitée par l'ajout d'un *bookmarklet* (petite application qui s'intègre directement dans les signets) dans la barre de menu du navigateur. L'accès aux signets peut ensuite se faire de n'importe quel ordinateur connecté au web.

 Par ailleurs, les applications de sauvegarde de signets permettent aussi de les organiser et de les indexer, à l'aide de *tags* (c'est-à-dire des mots-clefs donnés directement par l'étudiant, selon son approche personnelle). Il est alors possible de créer des répertoires, des sous-répertoires, et de décrire chaque site avec ces fameux *tags*, mots-clefs très simple (les expressions composées sont encore souvent traitées mot-à-mot). On rentre alors dans la *folksonomie* – contraction de *folks* (les gens) et de *taxonomie* (système de classification hiérarchique) –. Ce terme barbare renvoie à l'indexation de documents numériques directement par l'usager et correspond à une liste de motsclefs collectifs, car il est possible d'accéder à tous les documents indexés avec un mot précis.

 À travers la *folksonomie*, les liens acquièrent une véritable dimension sociale. En effet, dans ces sites de « signétage social », la liste des documents recensés peut être partagée avec d'autres utilisateurs, et il est alors possible de consulter les listes de signets des autres, par exemple de voir la liste de quelqu'un utilisant les mêmes mots-clefs ou recensant la même adresse. Ce principe permet une navigation par similarité, qui entraîne la découverte inopinée de nouveaux documents, ce qu'on appelle la sérendipité. Ces outils peuvent être utiles aux étudiants, à la fois pour gérer leurs adresses de sites web que comme complément à la recherche bibliographique traditionnelle.

 Les liens partagés permettent donc un véritable échange, un partage d'information et de nouveaux modes de recherche d'information. On peut alors parler de signets sociaux, qui appartiendraient au monde des réseaux sociaux qu'on voit apparaître dans des applications de

partage de signets (*del.icio.us*), de photos (*flickr*). Ils rejoignent ainsi les wikis, qui seront décrits plus bas.

Un des sites de liens partagés les plus connus est del.ico.us (<<http://del.icio.us/>>) : créé fin 2003, il est racheté par Yahoo en décembre 2005. Ce site est gratuit, mais pas libre (le code source du site n'est pas disponible). *Delicious* est un gestionnaire de signets sociaux, qui, à travers un système non-hiérarchique, permet aux utilisateurs de taguer leurs signets avec un nombre de motsclefs librement choisis. Une vue combinée des signets de tout le monde avec un tag donné est disponible.

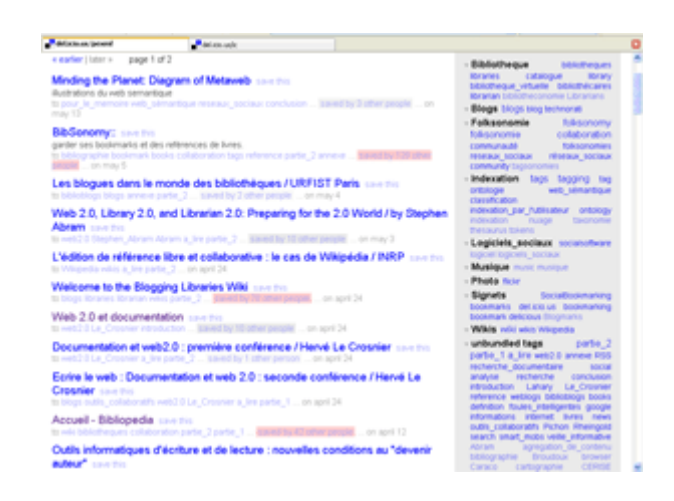

**Exemple d'une page Delicious d'élèves-conservateurs, lors d'un travail d'initiation à la recherche sur les réseaux** 

**sociaux et l'information : <[http://del.icio.us/pexml>](http://del.icio.us/pexml)** 

BERNARD Paul-Emmanuel, CHAUTEMPS Marie-Line et GALAUP Xavier. Le rôle des réseaux sociaux dans la création et la recherche d'information sur internet [en ligne], Disponible sur : [<http://memsic.ccsd.cnrs.fr/mem\\_00000384.html](http://memsic.ccsd.cnrs.fr/mem_00000384.html)> (consulté le 10.12.2006).

FIEVET Cyril. *Folksonomy : les tags en délire* [en ligne]. Disponible sur : [<http://www.Internetactu.net/index.php?p=6166>](http://www.internetactu.net/index.php?p=6166) (consulté le 10.06.2006).

HAMMOND Tony, HANNAY Timo, LUND Ben, et al. Social Bookmarking Tools I: A General Review. *D-Lib Magazine* [en ligne], 2005, vol. 11, n° 4. Disponible sur : [<http://www.dlib.org//dlib/april05/lund/04lund.html](http://www.dlib.org/dlib/april05/lund/04lund.html)> (consulté le 14.06.2006).

LUND Ben, HAMMOND Tony, FLACK Martin, et al. Social Bookmarking Tools II: A Case of study-Connotea. *D-Lib Magazine* [en ligne], 2005, vol. 11, n° 4. Disponible sur : [<http://www.dlib.org//dlib/april05/lund/04lund.html](http://www.dlib.org/dlib/april05/lund/04lund.html)> (consulté le 14.06.2006).

QUINTARELLI Emanuele. *Folksonomies : power to the people* [en ligne]. Disponible sur : [<http://www.iskoi.org/doc/folksonomies.htm>](http://www.iskoi.org/doc/folksonomies.htm) (consulté le 14.06.2006).

SHIRKY Clay. *Ontology is overrated : Categories, Links and Tags* [en ligne]. Disponible sur : [<http://www.shirky.com/writings/ontology\\_overrated.html>](http://www.shirky.com/writings/ontology_overrated.html) (consulté le 10.06.2006).

YOONO. *Tagging is folksonomy but folksonomy is not tagging !* [en ligne]. Disponible sur : [<http://blog.yoono.com/blog/?p=21](http://blog.yoono.com/blog/?p=21)> (consulté le 17.06.2006).